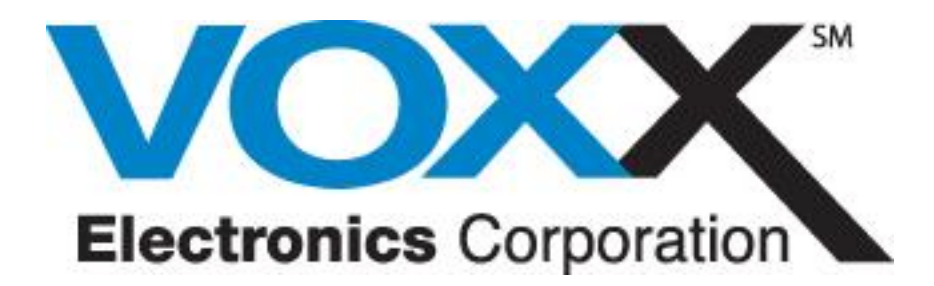

# ACM Keypad User Guide

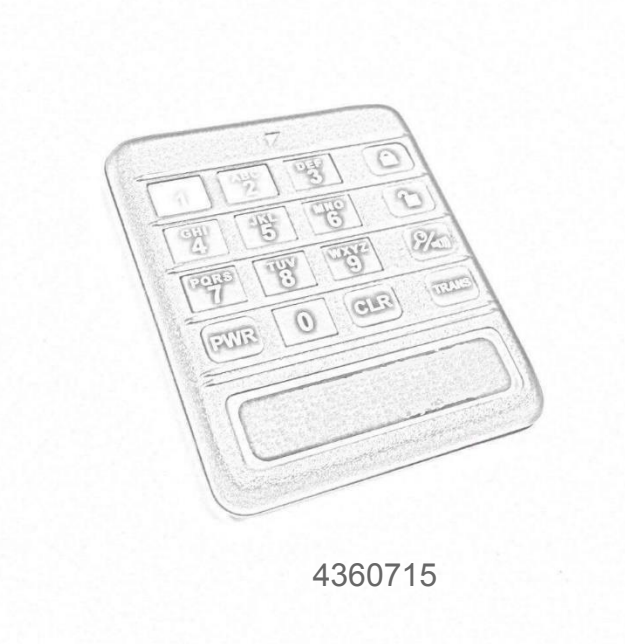

## *Keypad Authentication*

## **Authenticating the ACM keypad**

Each ACM keypad must be authenticated daily to enable its use and upload it's stored data. Authentication takes place automatically the first time the PWR (power) button is pressed, providing it is within the allowable window of operation for that particular keypad and within range of the ACM. Two GREEN flashes, indicate the keypad is authenticated for use, 2 RED flashes indicate that the keypad is not authorized for use. Check your LMS settings to ensure the correct time of day is entered for the keypads user profile if the keypad does not authenticate.

#### **De-authenticating the ACM keypad**

De-authenticating the keypad will disable its use until it has been re-authenticated as mentioned above. If changes are made in LMS after a keypad has been authenticated it will be necessary to reauthenticate the keypad in order for those changes to take effect.

To De-authenticate or "Zero out" the keypad, press the power button then press and hold the 0 key for 10 seconds, the LED will flash 2 times indicating the keypad has been de-authenticated.

## *Programming a Vehicle ID/Stock Number to the Security System (LOT Mode)*

Programming the security system with a Vehicle ID/Stock Number will automatically enter the system into Lot Mode. Lot Mode allows ACM keypad users access to dealership vehicle inventory via the ACM Keypad by entering the vehicle specific ID/Stock number. Follow the steps below to program a vehicle ID to the security system.

- 1. Turn the ignition ON.
- 2. Press and release the override button 3 times, the system will chirp 1 time.
- 3. Enter the desired VEHICLE ID NUMBER into the ACM keypad and then press the LOCK button.
- 4. The system will respond with 1 chirp.
- 5. Turn the ignition OFF to exit transmitter programming, the system will chirp 2 times to confirm exit.

#### **Accessing Vehicles**

The keypad will access each vehicle individually based on the vehicle's stock number. Access a vehicle by following the steps below.

- 1. Press the PWR button if necessary enter your 4 digit PIN.
- 2. Enter the vehicle stock number.
- 3. Press the button of the function you wish to activate. (lock, unlock, etc..)

Note: The 4 digit PIN mentioned in step 1 is only necessary if PIN Code has been enabled in the LMS system for the keypad.

## *Lot Mode / Consumer Mode Transitioning*

When a vehicle is sold it will be necessary to transition the security system from Lot Mode to Consumer Mode using an ACM Keypad. Once in Consumer Mode the ACM Keypad will no longer have control of the vehicle's security system.

**Note:** An ACM keypad must be authorized for transitioning a vehicle out of Lot Mode. The capability for an individual keypad to transition a vehicle out of lot mode is controlled and assigned by the lot manager.

**Note:** Consumer Mode enables all of the device's security functionality by use of the factory transmitters.

## *FORD Security Systems*

#### *Transitioning into Factory Keyless Upgrade Mode - FORD*

Open a vehicle door. Turn the ignition ON. Press PWR on the keypad and enter your personal PIN Code Enter the vehicle number into an ACM keypad. Press the UNLOCK button. Press and Hold the TRANS button for 3 seconds, the horn will chirp 3x's. Release Button. Press and Hold the TRANS button again for 3 seconds, the horn will chirp 3x's. Transition complete. Turn OFF the ignition and close the vehicle's door.

## *ACM Keypad PIN Codes*

When PIN Code is enabled for an ACM Keypad, each time the keypad's power button is pressed it will require a 4 digit PIN code to access vehicles. To access multiple vehicles without re-entering the PIN code, press the CLR button. After 2 minutes of inactivity the keypad will enter sleep mode and will require the PIN code be re-entered.

### *Lost or Forgotten Keypad PIN Codes*

#### **Resetting a Keypad with an Unknown PIN Code**

The following procedure will take you through the process of resetting a PIN on a Keypad if the current PIN is unknown.

- 1. Login to the LSS station & locate the keypad in question.
- 2. Deselect the "PIN REQUIRED" check box for that keypad.
- 3. Select "SAVE".

Note: If the keypad has already been authenticated for the day with the unknown PIN, you must wait until the keypad operating time has expired for the day before carrying out these next steps:

- 1. Authenticate the keypad.
- 2. Press and hold the "CLR" button on the keypad for 5 seconds until the light flashes green 4 times.
- 3. Enter in the new 4 digit PIN within 10 seconds, the light will flash back green 3 times.
- 4. Re-enter the new PIN again to confirm your entry, the light will flash back green 4 times.
- 5. Press and hold the "0" button on the Keypad for 10 seconds until the light flashes green 3 times.
- 6. Login to the LSS station and locate the keypad in question again.
- 7. Select the "PIN REQUIRED" check box for that Keypad.
- 8. Select "SAVE".
- 9. Re-Authenticate the Keypad, it should now be operating with the new PIN number.

## *Master Keypads*

A Master Keypad has uninterrupted access to Lot Mode vehicles at all times and does not need the ACM for authorization. It is recommended this unit be kept in a secure location and only used for emergency situations.

A master keypad will only work with the dealer it is registered with in the LMS website.

#### **FCC COMPLIANCE**

This device complies with part 15 of the FCC Rules. Operation is subject to the following two conditions:

ioliowing two conditions.<br>(1) This device may not cause harmful interference, and

(2) this device must accept any interference received, including interference that may cause undesired operation **interference received**, including any interference that  $\alpha$ 

#### **Warning!**

Changes or modifications not expressly approved by the party responsible for compliance could void the user's authority to operate the equipment.

Contains FCC ID: MCQ-XBS2C